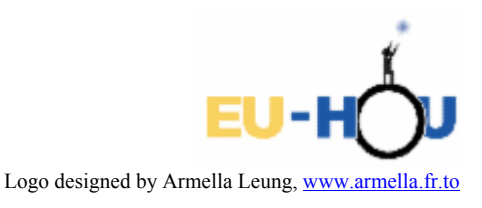

Dear Friend,

.

 It is a pleasure to offer you an USB-LPT converter designed to operate longexposure webcams using the second USB port of your computer. **Note that at the moment converter works only with the SalsaJ software of the EU-HOU project and has been tested only with the Windows XP operating system.**

- 1. Download the appropriate version of the SalsaJ together with USB\_LPT Converter drivers from the EU-HOU web site - http://www.euhou.net.
- 2. Unpack the compressed file to a desired location.
- 3. Plug the converter to the USB port using the attached USB A-B cable. Your system should detect new device and guide you through its installation. When Installation Wizard asks you about drivers, point it to the "SalsaJ\plugins\Webcam\USB to LPT Converter Driver" directory where AVR309 files are located. The installation should proceed automatically.
- 4. When the installation has been completed plug in your webcam modified for long exposures: plug the USB cables into an USB ports and the LPT cable of camera into the USB-LPT converter.

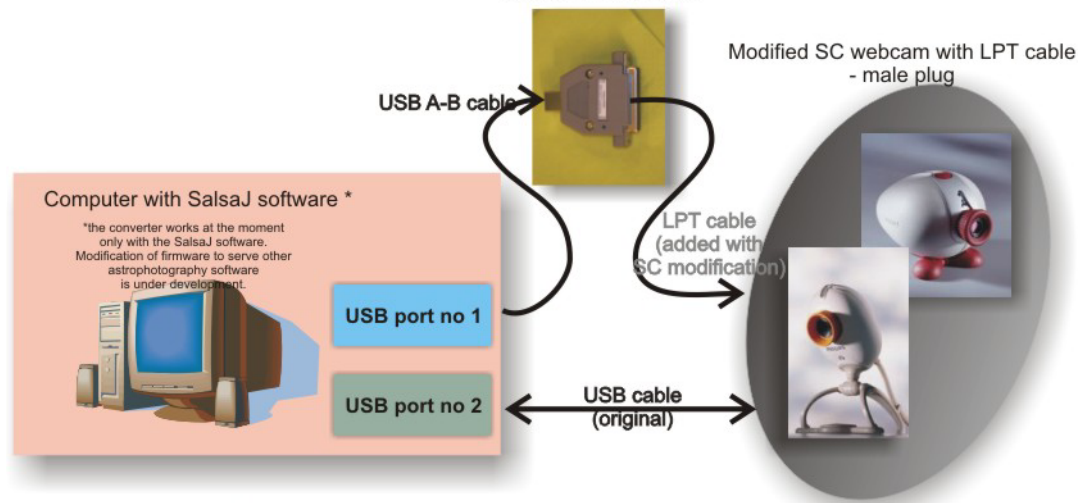

The host computer has two USB ports

5. Start SalsaJ by double clicking on salsaj.bat file in the main SalsaJ directory. A default long-exposure control mode is set on LPT. In order to control your webcam through the USB-LPT converter you have to choose the "USB->LPT" option in the Camera Settings panel.

In a case of problems, please contact us at euhoupl $@$ euhou.net or try our astrowebcam Skype hotline lech\_mankiewicz.

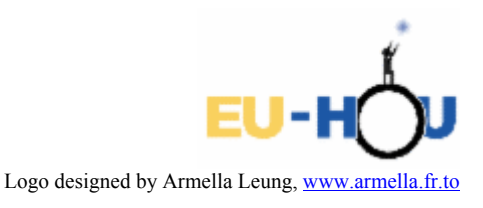

Drogi Użytkowniku!

 Miło jest nam zaoferować konwerter USB-LPT, zaprojektowany do współpracy z kamerami internetowymi do wykonywania zdjęć z długimi czasami naświetlania, używającymi połączenia USB. **Informujemy, że w chwili obecnej urządzenie współpracuje z oprogramowaniem SalsaJ, i było ono przetestowane przy użyciu systemu Windows XP.**

- 1. Ściągnij właściwą wersję oprogramowania SalsaJ wraz ze sterownikami konwertera USB-LPT ze strony internetowej www.pl.euhou.net.
- 2. Rozpakuj pliki na dysku.
- 3. Podłącz konwerter do portu USB używając dołączonego kabla typu USB A-B. Prawidłowo działający system powinien rozpoznać podłączenie urządzenia i poprowadzić Cię przez kroki instalacji. Gdy system poprosi o sterowniki wskaż "SalsaJ\plugins\Webcam\USB to LPT Converter Driver" gdzie są przechowywane pliki urządzenia AVR309. Proces instalacji powinien pójść automatycznie.
- 4. Po zakończeniu procesu podłącz do gniazda LPT w konwerterze, kabel LPT kamery internetowej, oraz główny kabel kamery do gniazda USB.

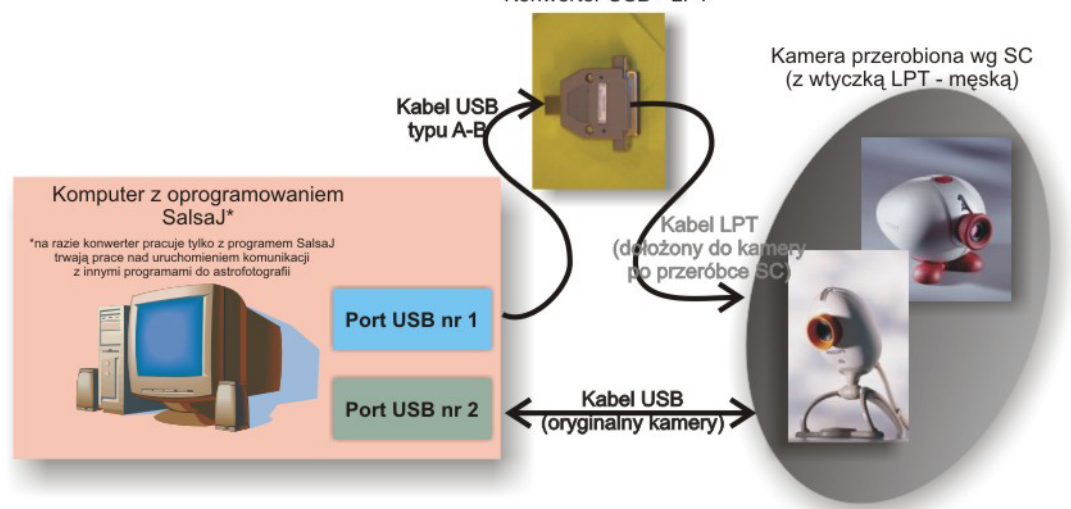

Do wykorzystania kamery z konwerterem potrzebne są 2 porty USB w komputerze

5. Uruchom program SalsaJ klikając podwójnie na "salsaj.bat" w katalogu głównym rozpakowanego pakietu. Domyślnie ustawiony jest tryb LPT, w celu przełączenia oprogramowania na korzystanie z konwertera, należy zmienić opcję na "USB-LPT" w panelu kontrolnym kamery.

W przypadku problemów, prosimy o kontakt euhoupl@euhou.net lub na "gorącej linii" Skype proszę wybrać użytkownika lech\_mankiewicz.